# Install Packages in R & RStudio

Amar Ahmad

New York University in Abu Dhabi

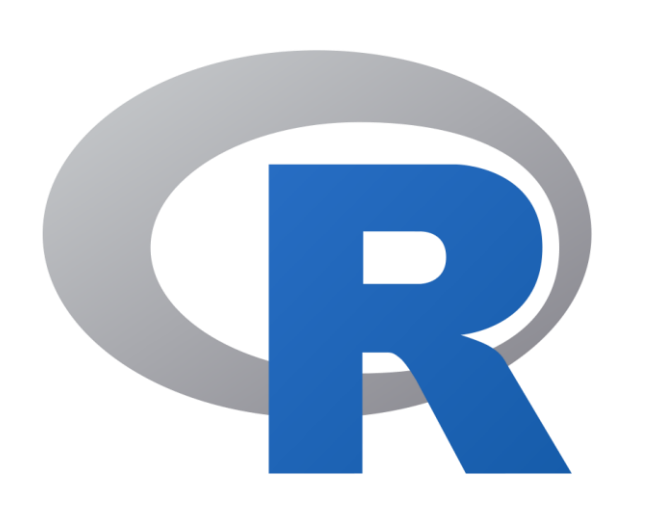

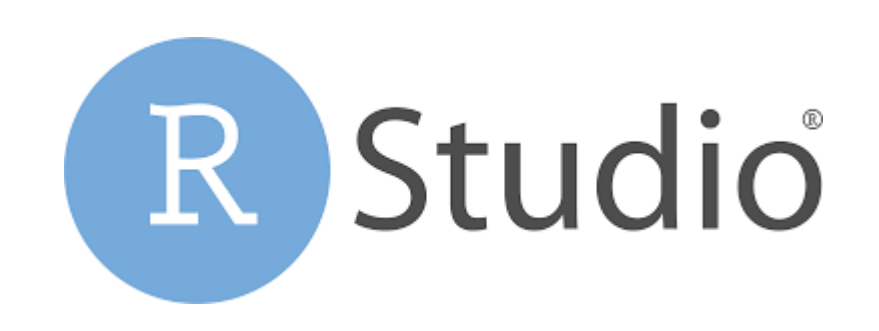

NFW YORK UNIVERSITY **ABU DHABI** 

## Open RStudio

#### R RStudio

#### $\qquad \qquad \Box \qquad \times$  $\overline{\phantom{a}}$

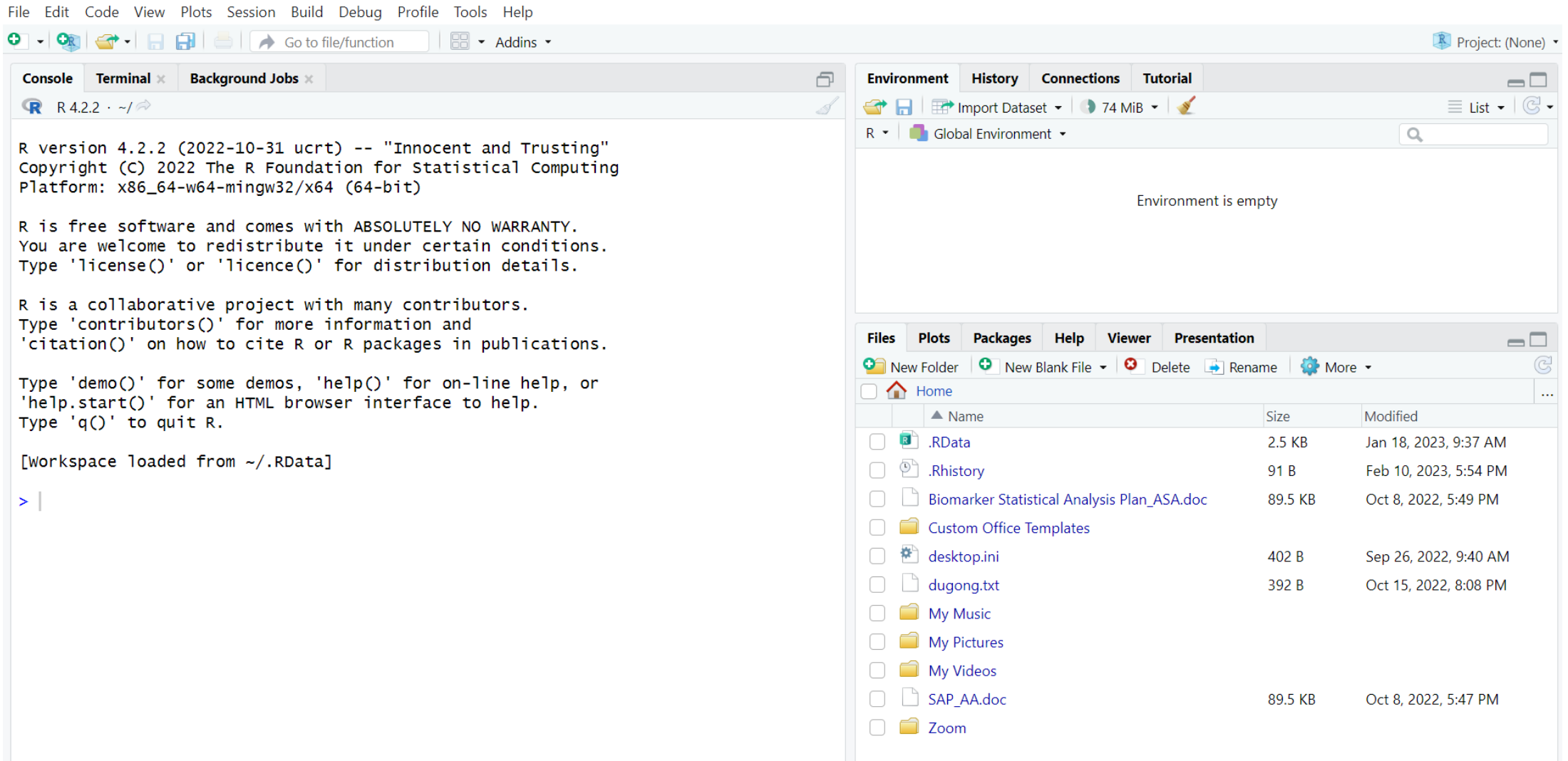

### Installing packages in R

• To install an R package, one can use the R function function

install.packages()

• For example, to install the R package readr, one can use the following command

install.packages("readr")

• Write the install.packages("readr") in the R console

### Then hit the enter key on keyboard

R RStudio

 $O - OR$ 

Console

R versi

You are Type '1

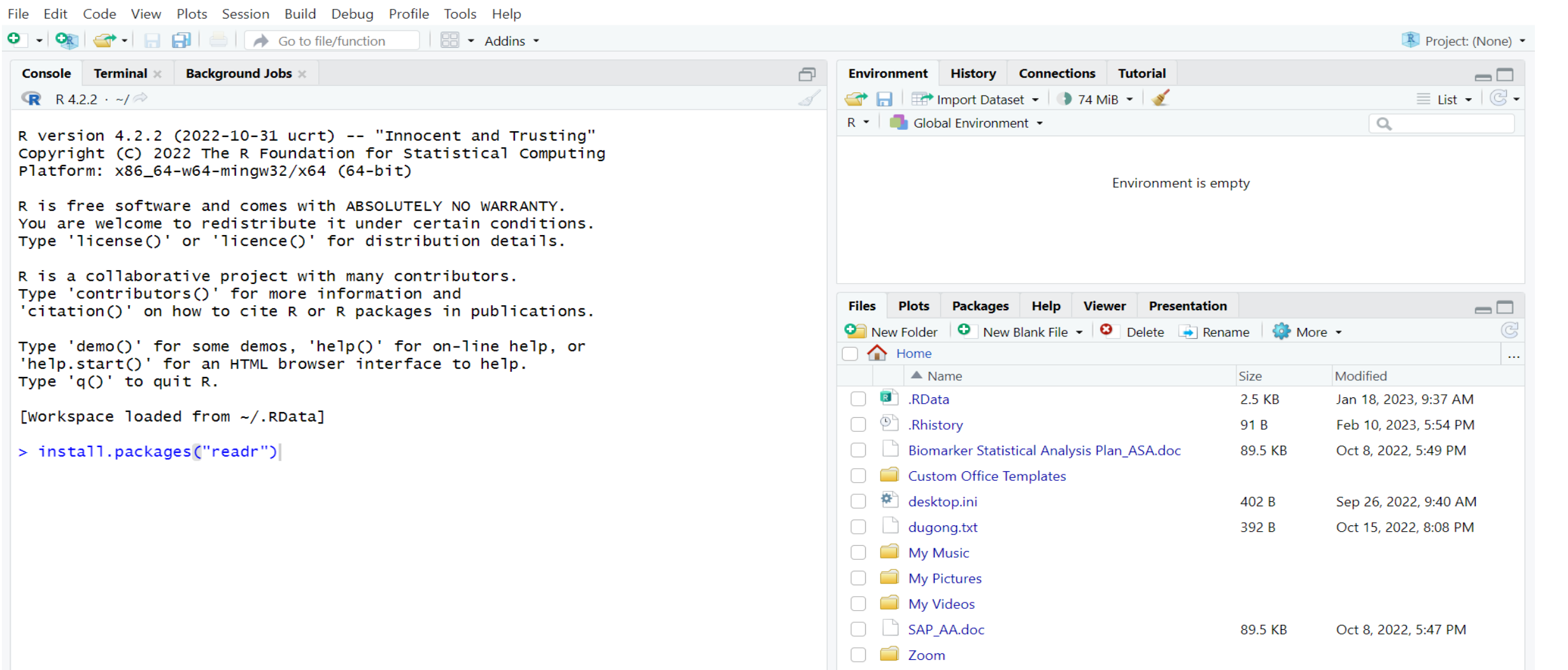

#### R RStudio

 $\Box$  $\mathbb X$  $\overline{\phantom{0}}$ 

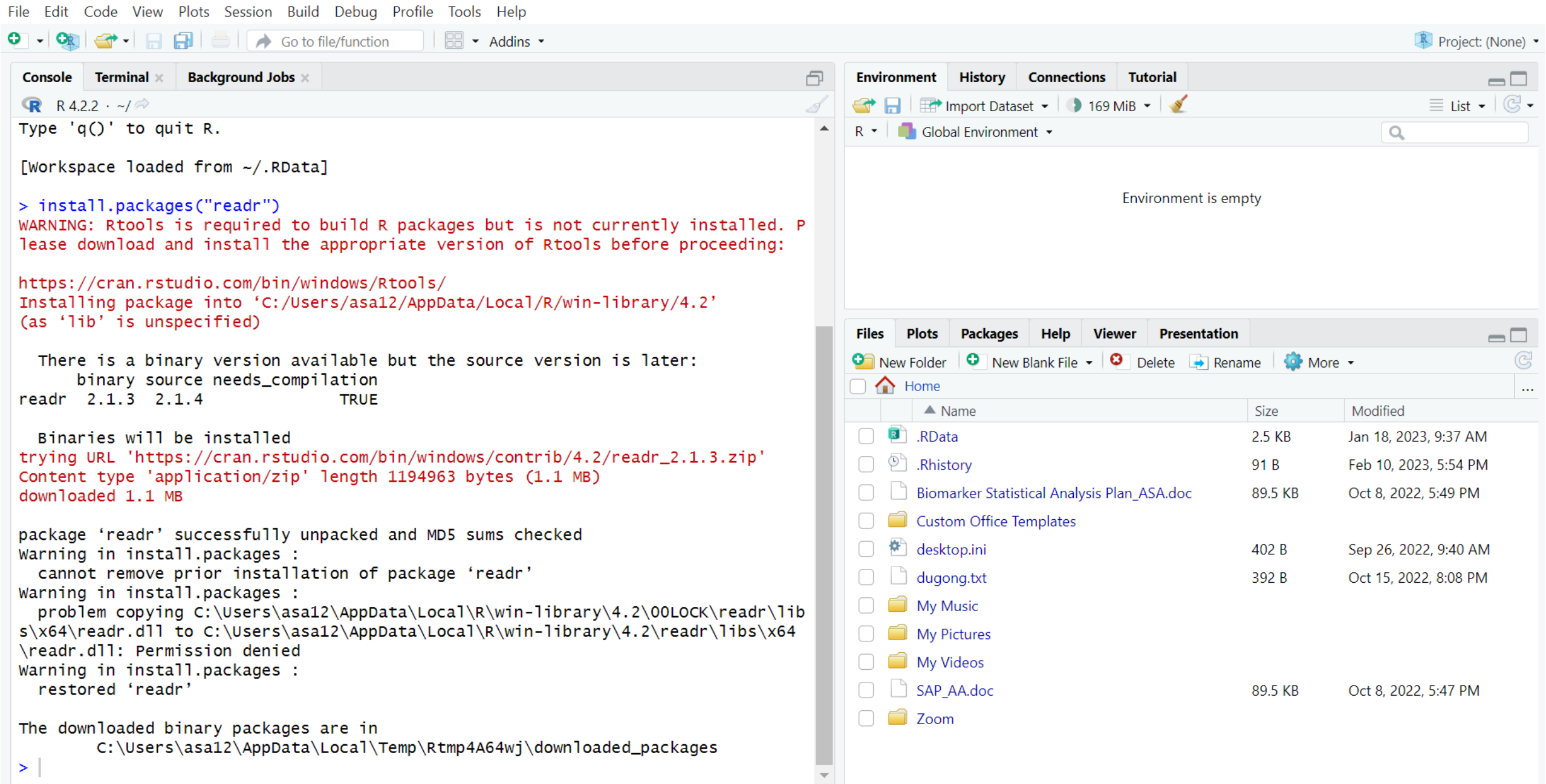

### Installing packages in R

• R may ask you to specify a [CRAN mirror.](https://cran.r-project.org/mirrors.html)

• This is because there are several CRAN mirror worldwide, which are frequently located at universities

• Please select our [NYUAD CRAN mirror](https://techxmedia.com/researchers-at-nyu-abu-dhabi-develop-the-regions-first-cran-mirror/)

R R Console (64-bit) File Edit Misc Packages Windows Help

R version 4.2.1 (2022-06-23 ucrt) -- "Funny-Looking Kid" Copyright (C) 2022 The R Foundation for Statistical Computing Platform: x86 64-w64-mingw32/x64 (64-bit)

R is free software and comes with ABSOLUTELY NO WARRANTY. You are welcome to redistribute it under certain conditions. Type 'license()' or 'licence()' for distribution details.

Natural language support but running in an English locale

R is a collaborative project with many contributors. Type 'contributors()' for more information and 'citation()' on how to cite R or R packages in publications.

Type 'demo()' for some demos, 'help()' for on-line help, or 'help.start()' for an HTML browser interface to help. Type  $'q()'$  to quit R.

[Previously saved workspace restored]

> install.packages("readr") Installing package into 'C:/Users/asal2/AppData/Local/R/win-libr (as 'lib' is unspecified) --- Please select a CRAN mirror for use in this session ---

#### Secure CRAN mirrors

Indonesia (Banda Aceh) [https]  $\overline{\phantom{a}}$ Iran (Mashhad) [https] Italy (Milano) [https] Italy (Padua) [https] Japan (Tokyo) [https] Japan (Yonezawa) [https] Korea (Gyeongsan-si) [https] Korea (Ulsan) [https] Malaysia [https] Mexico (Mexico City) [https] Mexico (Texcoco) [https] Morocco [https] Netherlands (Dronten) [https] New Zealand [https] Norway [https] South Africa (Johannesburg) [https] Spain (A Coruña) [https] Spain (Madrid) [https] Sweden (Umeå) [https] Switzerland (Zurich 1) [https] Taiwan (Taipei) [https] Turkey (Denizli) [https] Turkey (Istanbul) [https] Turkey (Mersin) [https] UK (Bristol) [https] UK (London 1) [https] USA (IA) [https] USA (MI) [https] USA (MO) [https] USA (OH) [https] USA (OR) [https] USA (TN) [https] USA (TX 1) [https] **United Arab Emirates [https]** Uruguay [https] (other mirrors) OK Cancel

### Then click the OK key

### Loading an R package

• You load the R package readr as following

> library(readr) >